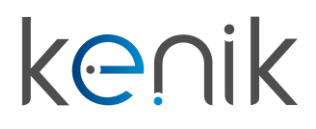

www.kenik.pl

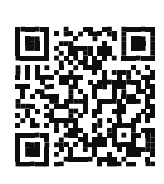

# Unifon wideodomofonu (KG-U1x)

**Instrukcja obsługi**

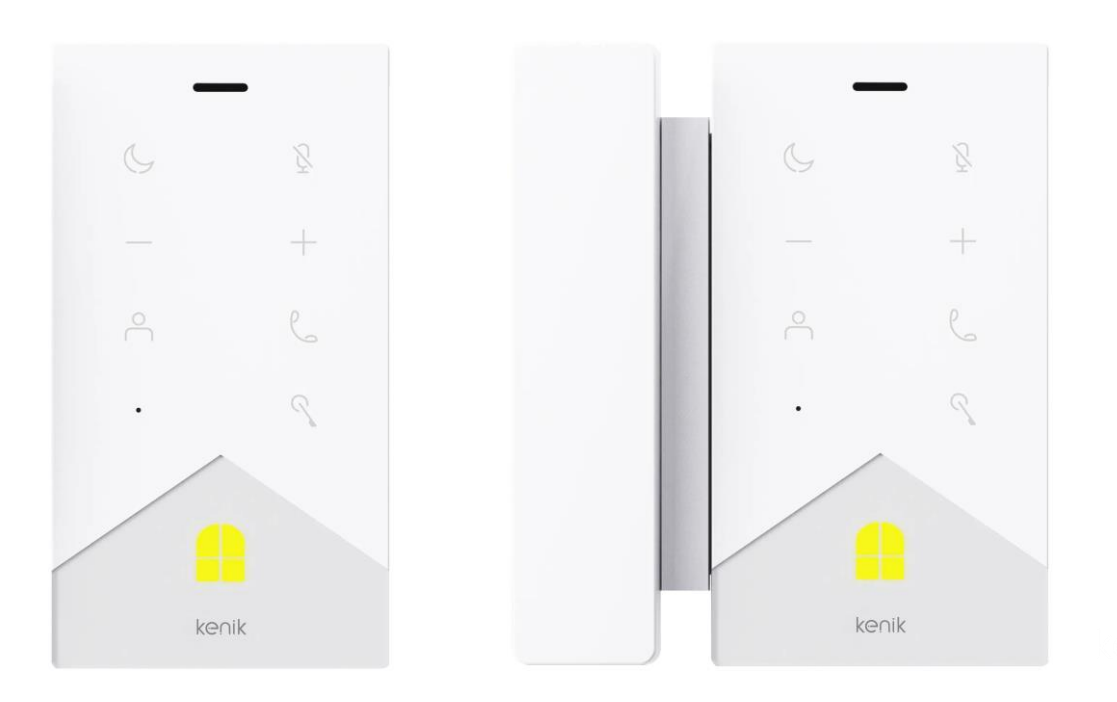

**Prosimy o zapoznanie się z instrukcją przed instalacją urządzenia**

## **Instrukcja obsługi**

## KG-U1x

### Opis

Unifon wideodomofonu Kenik z serii KG-U1x to urządzenie pełniące funkcję odbiornika w systemie wideodomofonowym marki Kenik. Ze względu na bardzo intuicyjną i prostą obsługę, jest idealnym rozwiązaniem do zastosowań w systemach wielolokatorskich lub jako dodatkowy punkt odbioru rozmów w budownictwie jednorodzinnym. Unifon pracuje w oparciu o system operacyjny Linux, dodatkowo posiada 8 wejść alarmowych, które można wykorzystać w dowolny sposób (m.in. podłączenie dzwonka, czujników ruchu, itp.). Model KG-U10 wyposażony jest w klasyczną słuchawkę, natomiast model KG-U11 posiada wbudowany głośnik. Z poziomu unifonu możemy również sterować m.in. bramami oraz furtkami. Unifon wideodomofonu Kenik z serii KG-U1x pozwala na współpracę z aplikacją mobilną Kenik Mobile.

### Skład zestawu

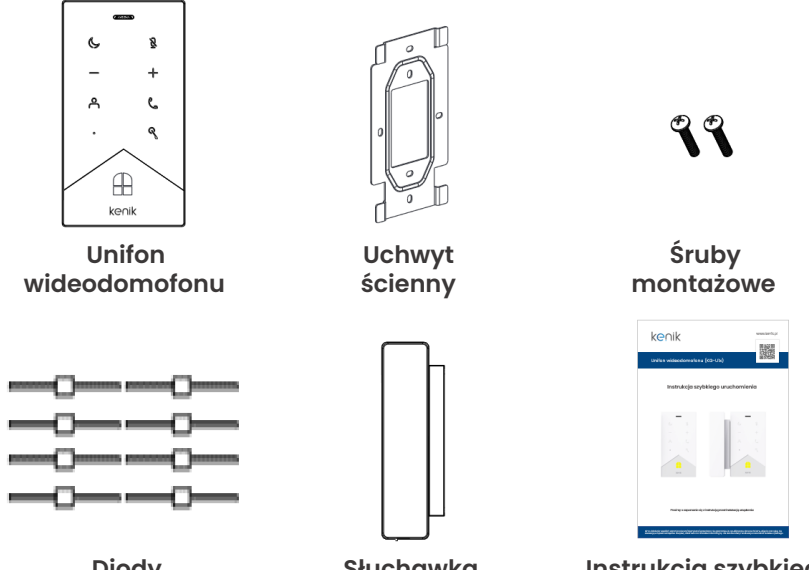

**Diody Słuchawka Instrukcja szybkiego**

zabezpieczające

Mimo dołożenia wszelkich starań producent/dystrybutor/sprzedawca nie gwarantuje, że opublikowane dane techniczne, zdjęcia oraz opisy nie zawierają uchybień lub błędów. Powyższy dokument ma charakter informacyjny i nie stanowi oferty handlowej w rozumieniu kodeksu cywilnego.

## **Instrukcja obsługi**

## KG-U1x

### Ogólne

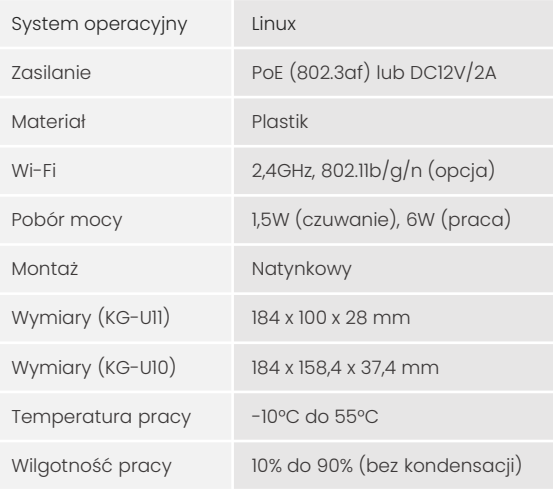

### Sieć

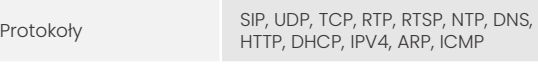

### Audio

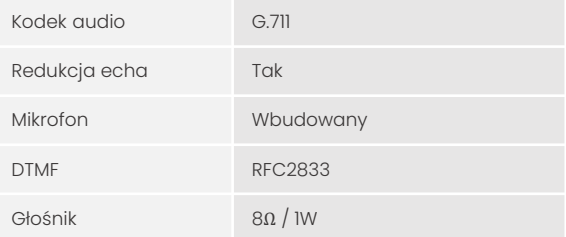

## Interfejsy

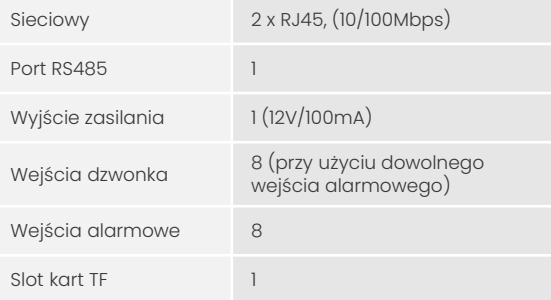

## **Instrukcja obsługi**

## KG-U1x

### Opis unifonu

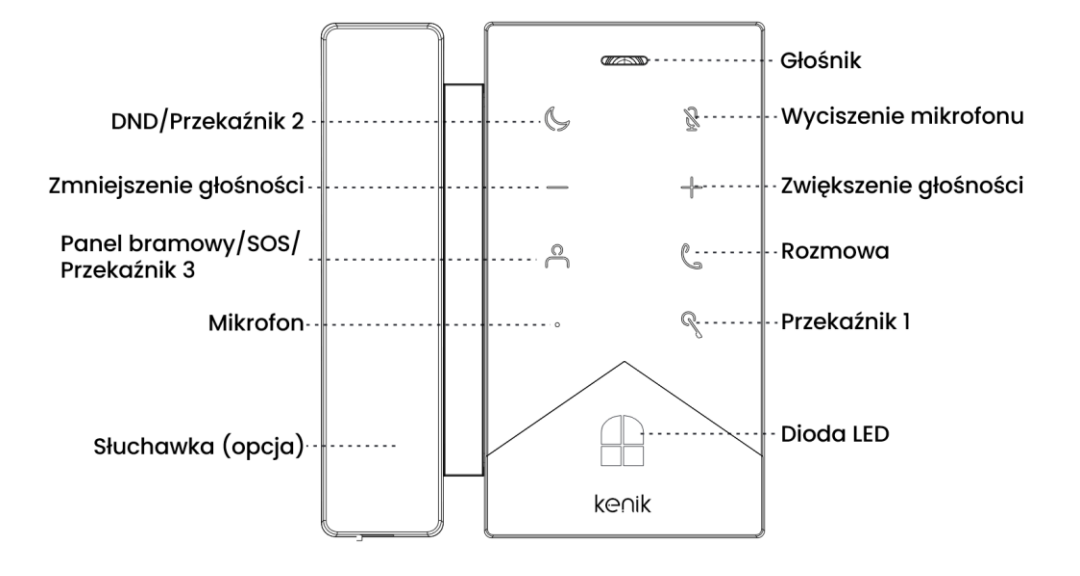

## Diody sygnalizacyjne

**Kontrolka połączenia:** Pierwsza lampka kontrolna zostanie włączona po naciśnięciu przycisku dzwonienia.

**Kontrolka rozmowy:** Druga lampka kontrolna zostanie włączona, jeśli połączenie zostanie odebrane.

**Kontrolka przekaźnika:** Trzecia lampka kontrolna zostanie włączona na 3 sekundy po otwarciu drzwi.

**Wyjścia przekaźnikowe:** Panel obsługuje dwa wyjścia przekaźnikowe.

## **Instrukcja obsługi**

## KG-U1x

### Funkcje:

- **1. DND**
- Krótkie naciśnięcie włącza/wyłącza tryb "nie przeszkadzać", jeśli w trybie Standby nie wykryto alarmu (kontrolka będzie się świecić, gdy funkcja DND jest włączona). Funkcję DND na unifonie można jedynie włączyć lub wyłączyć, natomiast czas trwania trybu można skonfigurować tylko w serwisie webowym. Przy włączonym trybie "nie przeszkadzać" do unifonu nie dotrze żadne połączenie.
- Krótkie naciśnięcie podczas rozmowy uruchamia przekaźnik nr 2 (kontrolka mignie jeden raz, po czym zadziała przekaźnik nr 2).

#### **2. Wyciszenie mikrofonu**

• Krótkie naciśnięcie powoduje wyciszenie mikrofonu podczas rozmowy (kontrolka będzie się świecić, gdy funkcja wyciszenia jest włączona). Rozmówca przy panelu bramowym nie usłyszy niczego z unifonu. Mikrofon przy unifonie zostanie włączony ponownie po rozłączeniu połączenia.

#### **3. Zmniejszenie głośności**

• Krótkie naciśnięcie zmniejsza głośność systemu podczas dzwonienia, połączenia lub w trybie Standby (głośność będzie zmniejsza stopniowo po każdym krótkim naciśnięciu).

#### **4. Zwiększenie głośności**

• Krótkie naciśnięcie zwiększa głośność systemu podczas dzwonienia, połączenia lub w trybie Standby (głośność będzie zwiększana stopniowo po każdym krótkim naciśnięciu).

### **5. Panel bramowy/SOS**

- Krótkie naciśnięcie nawiąże połączenie z panelem bramowym (kontrolka rozmowy będzie migać oraz słyszalny będzie dźwięk dzwonka).
- 2-sekundowe przytrzymanie przycisku wyśle sygnał SOS (kontrolka będzie świecić się przez 2 sekundy). Sygnał SOS można zainicjować w dowolnym momencie.
- Krótkie naciśnięcie podczas rozmowy uruchamia przekaźnik nr 3 (kontrolka mignie jeden raz, po czym zadziała przekaźnik nr 3).

## **Instrukcja obsługi**

## KG-U1x

### **6. Rozmowa**

- Krótkie naciśnięcie podczas dzwonienia nawiąże połączenie z panelem bramowym (kontrolka przestanie migać i pozostanie włączona).
- Krótkie naciśnięcie podczas rozmowy rozłączy połączenie (kontrolka zostanie wyłączona)
- Krótkie naciśnięcie anuluje wykonywania połączenia (kontrolka przestanie migać i pozostanie włączona)
- Krótkie naciśnięcie wykona połączenie na numer docelowy w trybie Standby (numer docelowy należy dodać wcześniej; kontrolka będzie migać oraz słyszalny będzie dźwięk dzwonka).

#### **7. Przekaźnik 1**

- Krótkie naciśnięcie podczas rozmowy uruchamia przekaźnik nr 1 (kontrolka mignie jeden raz, po czym zadziała przekaźnik nr 1).
- 2-sekundowe przytrzymanie przycisku skasuje alarm (alarm bezpieczeństwa zostanie wyłączony podczas potwierdzenia alarmu)

#### **8. Zwiększenie głośności + Zmniejszenie głośności**

Jednoczesne naciśnięcie i przytrzymanie przycisków  $+$  i  $-$  uruchomi tryb wyboru dźwięku dzwonka. Aby wybrać jeden z czterech dostępnych rodzajów dzwonków, należy nacisnąć przycisk  $+$  lub  $-$  (kontrolki obu przycisków będą włączone do momentu ich ponownego naciśnięcia i przytrzymania).

#### **9. Wyciszenie mikrofonu + Zwiększenie głośności**

• Jednoczesne naciśnięcie i przytrzymanie przycisków  $\frac{1}{2}$  i  $+$  włącza lub wyłącza ochronę (dioda LED zacznie migać, a unifon wyda sygnał dźwiękowy).

## **Instrukcja obsługi**

## KG-U1x

### Podstawowe operacje

- **1. Zeskanuj kod QR aby dodać urządzenie do aplikacji Kenik Mobile**
- Zaloguj się w serwisie webowym przy życiu loginu (user) oraz hasła (1234). Po zalogowaniu kliknij w zakładkę "Kod QR", a następnie zeskanuj kod w aplikacji Kenik Mobile, tak aby dodać unifon do swojego konta. Kod QR będzie dostępny wyłącznie przy połączeniu unifonu z internetem.

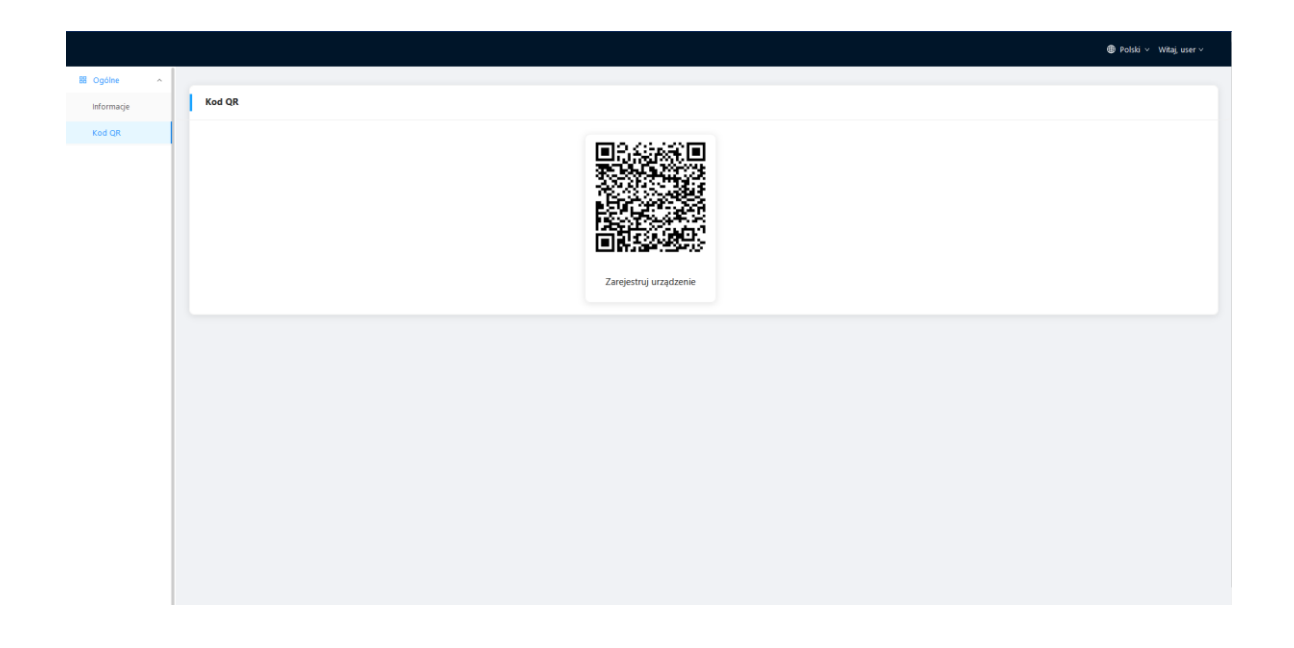

#### **2. Zeskanuj kod QR znajdujący się na urządzeniu, aby dodać je do aplikacji Kenik Mobile**

• W aplikacji Kenik Mobile zeskanuj kod QR znajdujący się na naklejce na unifonie, tak aby dodać urządzenie do swojego konta.

#### **3. Dodawanie kolejnych unifonów/monitorów**

• Numer budynku, klatki, mieszkania i synchronizacji powinien być taki sam jak w przypadku innych unifonów/monitorów, natomiast numer urządzenia powinien być inny. Numer urządzenia może wynosić od 0 do 9, jednak jedno z nich musi posiadać wartość 0 i pozostawać w trybie online, ponieważ oznacza ono urządzenie główne.

## **Instrukcja obsługi**

KG-U1x

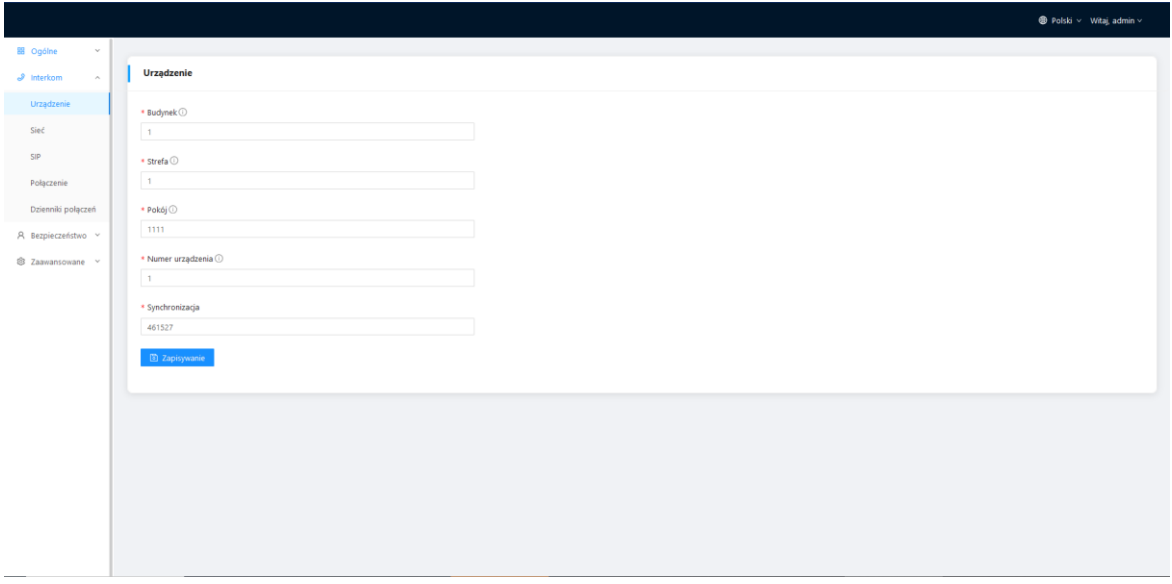

• Kolejnym ze sposobów jest przejście w serwisie webowym do zakładki "Interkom -> Połączenie. Użytkownicy mogą bezpośrednio rozszerzyć system o więcej odbiorników wewnętrznych, wypełniając sip:Adres IP (max. 6) na przykład sip:192.168.68.90. (Aby uzyskać dostęp do strony internetowej, patrz USTAWIENIA WEBOWE).

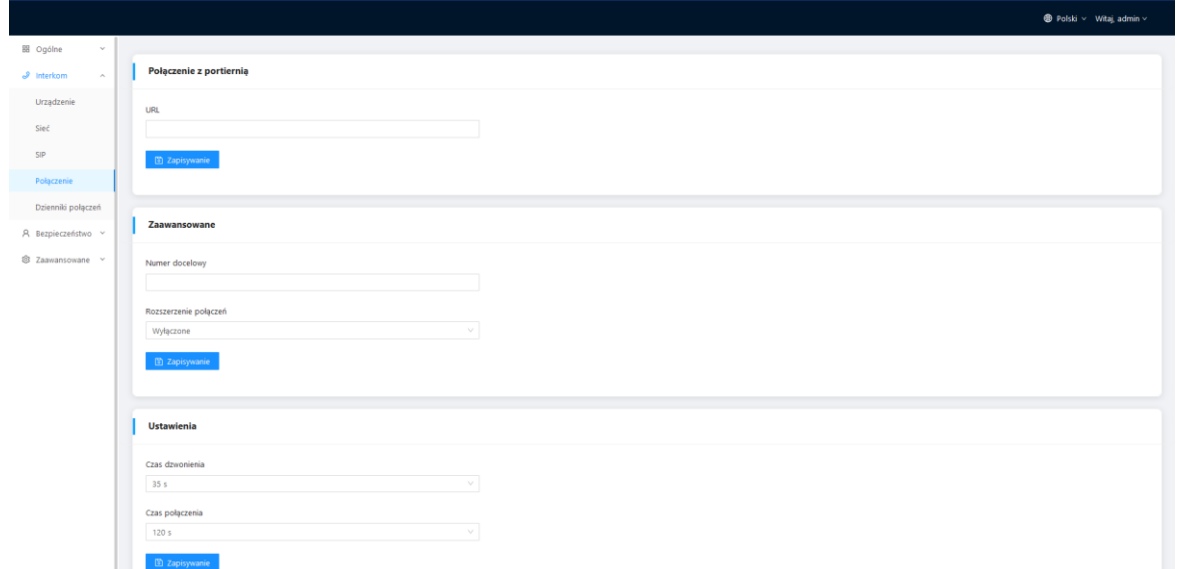

## **Instrukcja obsługi**

## KG-U1x

#### Ustawienia webowe

Podłącz unifon i komputer do przełącznika sieciowego w tej samej sieci LAN. Adres IP unifonu należy wpisać w pasku wyszukiwania przeglądarki internetowej i zalogować się przy użyciu domyślnego konta (admin) oraz hasła (123456). W tym miejscu można skonfigurować urządzenie. Aby uzyskać adres IP, można wyszukać go za pomocą narzędzia Kenik VDP zainstalowanego w tej samej sieci LAN co urządzenie (domyślny adres IP to 192.168.68.90).

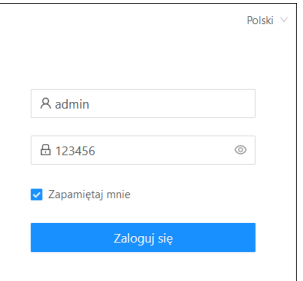

#### **1. Ogólne > Informacje**

• Po zalogowaniu się do interfejsu webowego można znaleźć podstawowe informacje dotyczące urządzenia.

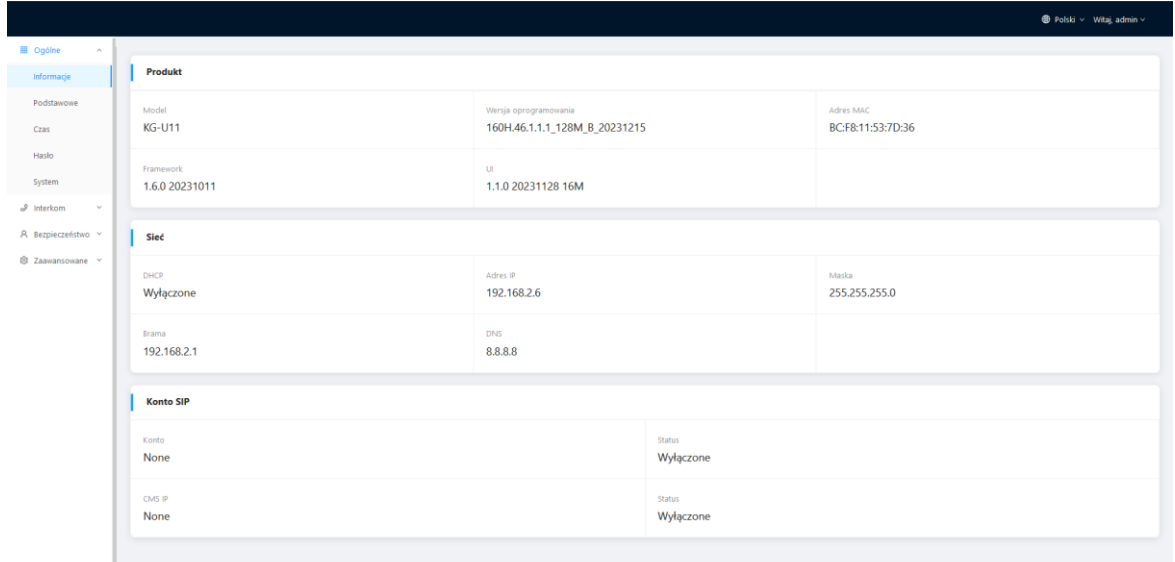

# **Instrukcja obsługi**

## KG-U1x

#### **2. Ogólne > Podstawowe**

• W tej zakładce można skonfigurować niektóre podstawowe ustawienia urządzenia.

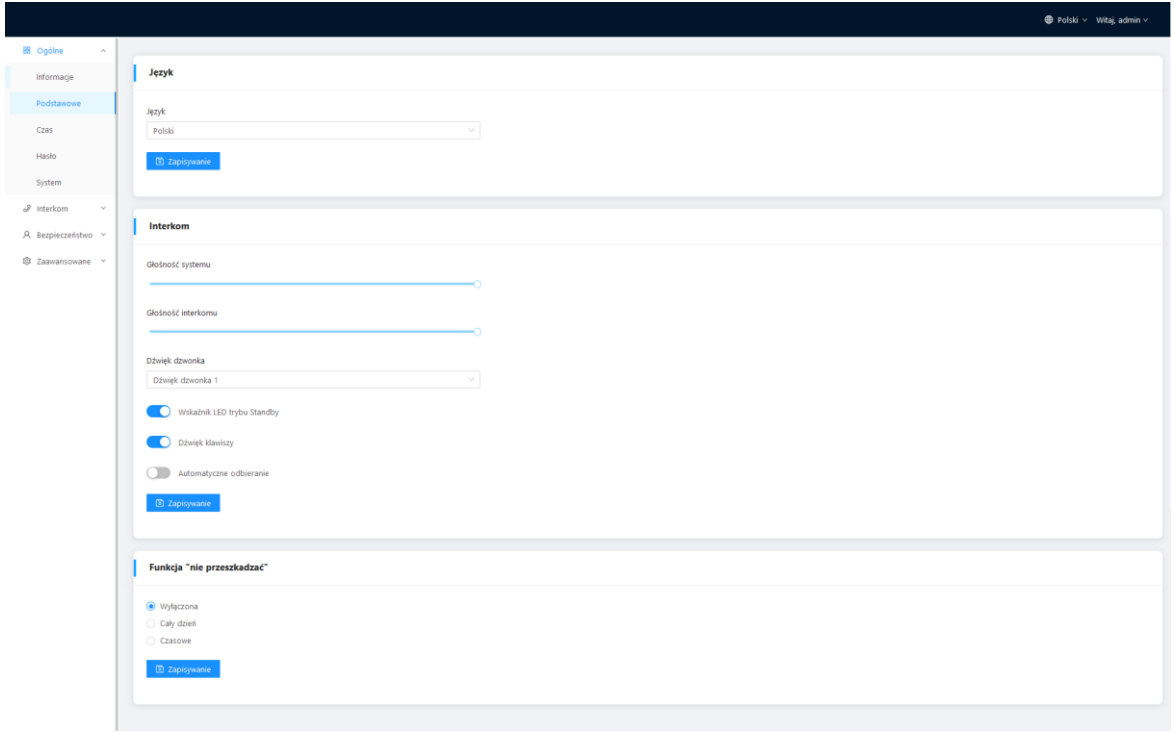

**Instrukcja obsługi**

KG-U1x

#### **3. Ogólne > Czas**

• W tej zakładce można skonfigurować czas urządzenia. Obsługiwany jest również czas letni.

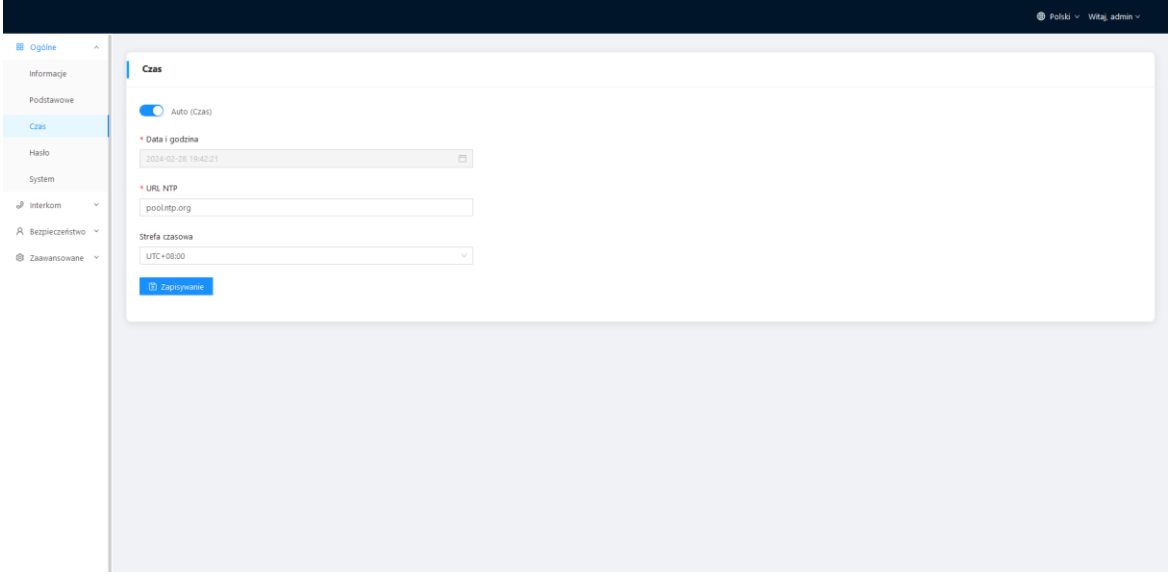

#### **4. Ogólne > Hasło**

• Hasło systemowe służy administratorowi do logowania się do ustawień na urządzeniu, natomiast hasło sieciowe służy administratorowi do logowania się do ustawień w sieci. Domyślne hasło dla obu to 123456. Domyślne hasło dla użytkownika to 1234.

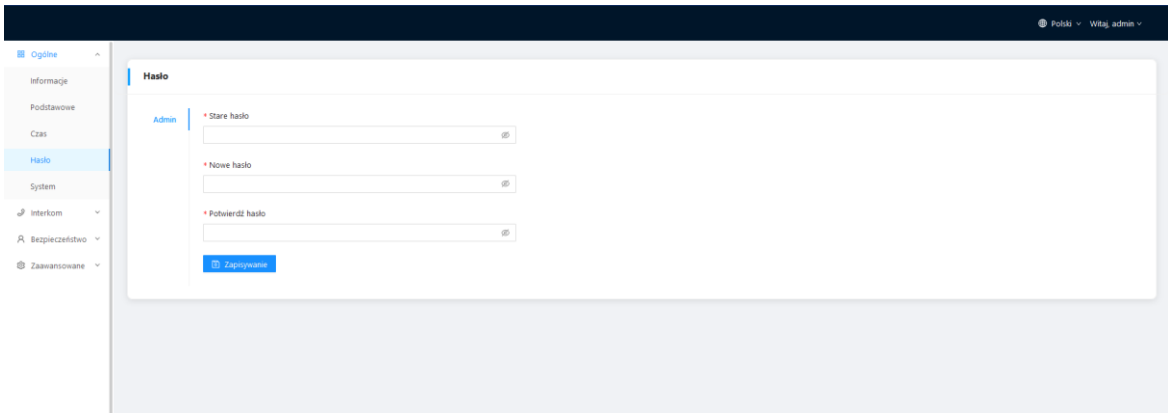

## **Instrukcja obsługi**

## KG-U1x

#### **5. Ogólne > System**

• W tej zakładce mamy możliwość tworzenia kopii zapasowych i przywracania danych, aktualizacji oprogramowania, przywracania ustawień fabrycznych, restartu urządzenia, przechwytywania pakietów, przechwytywania logów i wykonywania zrzutów ekranu.

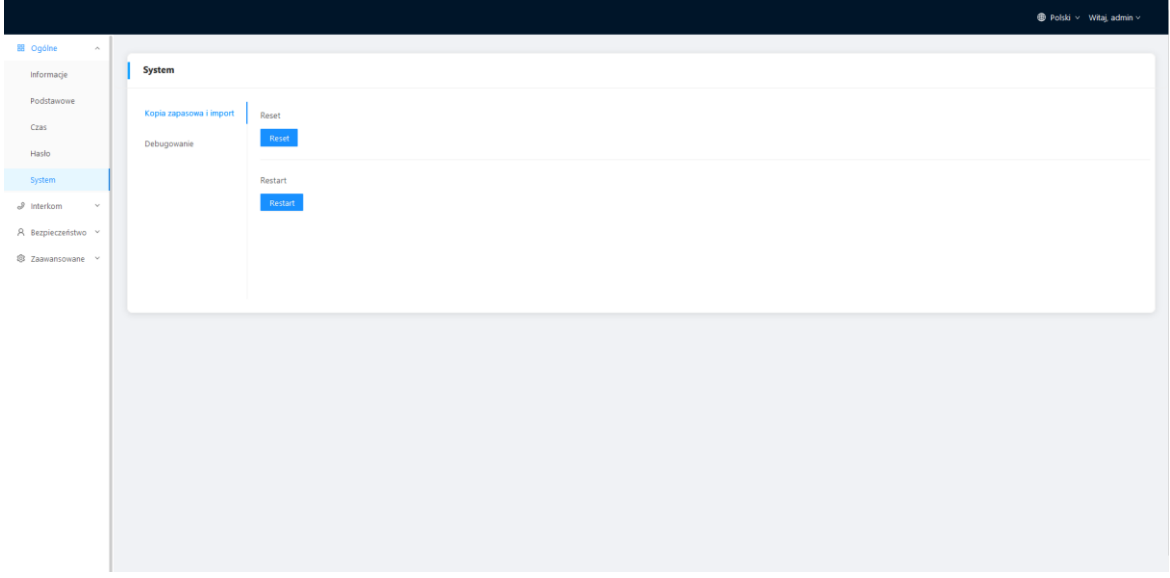

#### **6. Interkom > Urządzenie**

- Poniższe wartości wskazują podstawowe ustawienia służące do nawiązywania połączenia z odbiornikiem. W przypadku stacji bramowej, numer budynku i strefy powinien być taki sam jak w urządzeniu wewnętrznym.
- W przypadku stacji bramowej z jednym przyciskiem, numer budynku, strefy i pokoju powinien być taki sam, jak w urządzeniu wewnętrznym.
- Jeśli użytkownik chce korzystać z więcej niż jednego odbiornika, numery budynku, strefy, pokoju i synchronizacji powinny być takie same jak w przypadku innych urządzeń wewnętrznych, a numer urządzenia powinien być inny. Numer urządzenia może wynosić od 0 do 9. Numer urządzenia jednego urządzenia wewnętrznego musi jednak wynosić 0 i musi on pozostawać w trybie online, ponieważ 0 oznacza tutaj główny odbiornik.

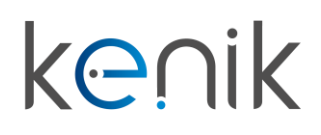

KG-U1x

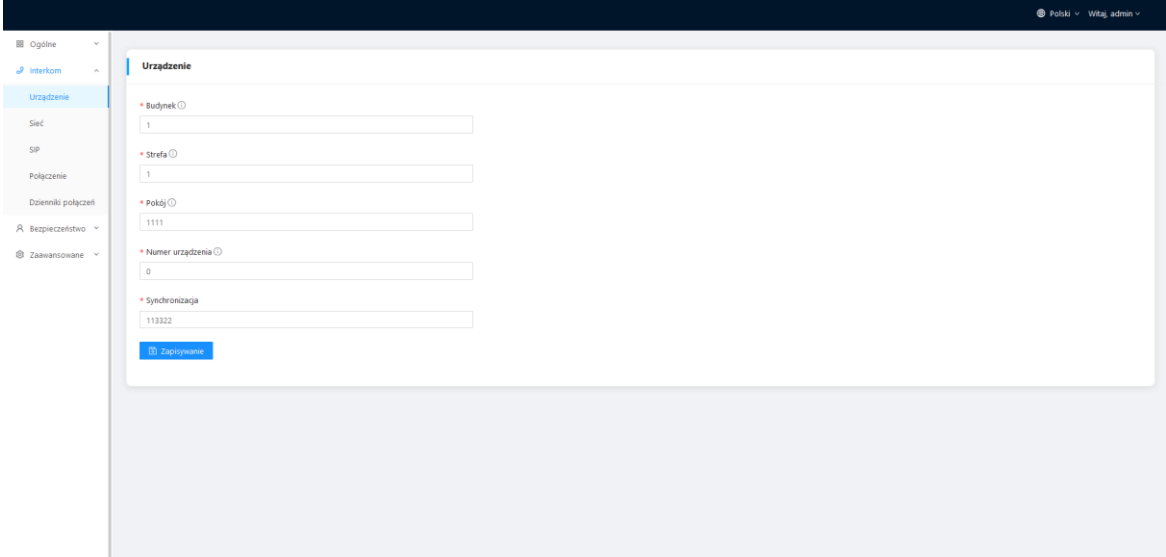

#### **7. Interkom > Sieć**

• Sieć urządzenia może być ustawiona na DHCP lub statyczny adres IP.

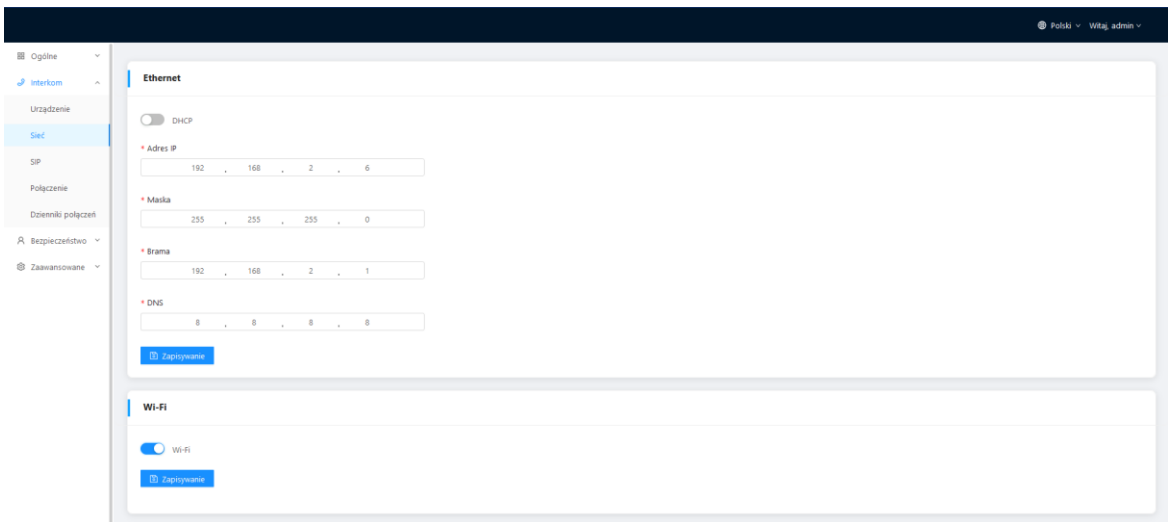

## **Instrukcja obsługi**

## KG-U1x

#### **8. Interkom > SIP**

• Zakładka SIP dotyczy rejestracji SIP, nazwy urządzenia, nazwy rejestru, nazwy użytkownika, hasła, hosta serwera SIP, wychodzącego serwera Proxy, itp..

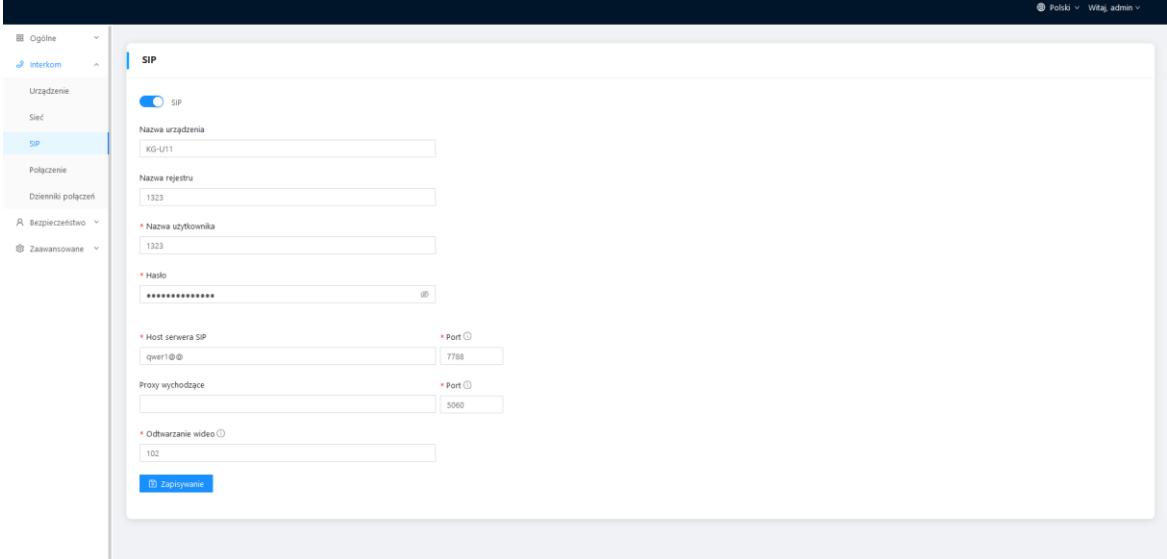

#### **9. Interkom > Połączenie**

• Zakładka ta służy do konfigurowania trybu połączeń tj. przycisk połączenia z portiernią, rozszerzenie połączeń na inne urządzenia wewnętrzne, a także czasy połączenia i dzwonka.

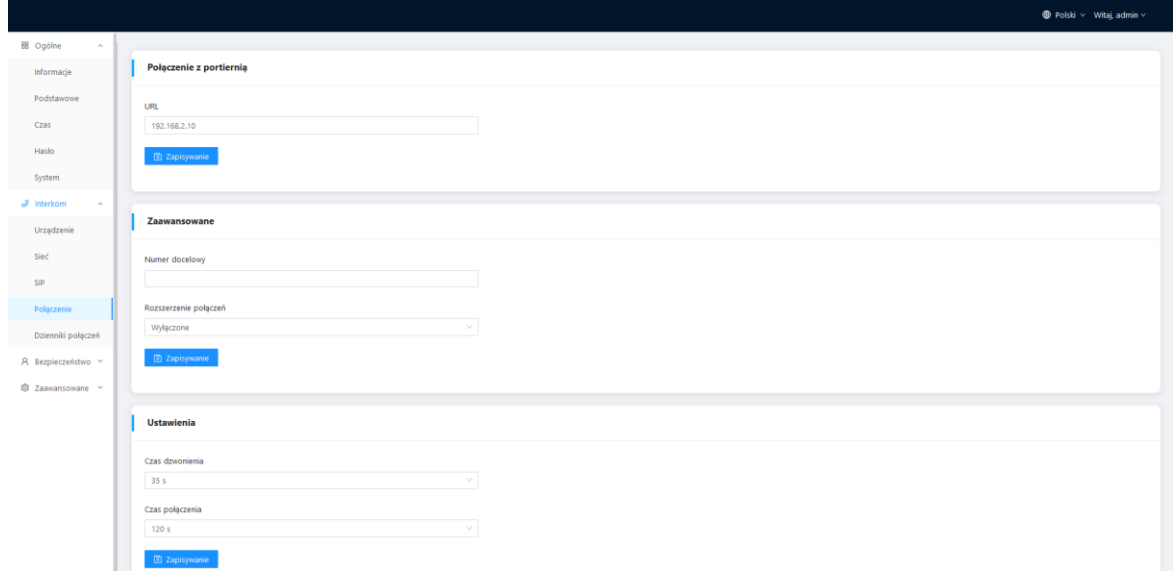

## **Instrukcja obsługi**

## KG-U1x

#### **10. Interkom > Dzienniki połączeń**

• W tej zakładce można sprawdzić wszystkie logi dotyczące połączeń.

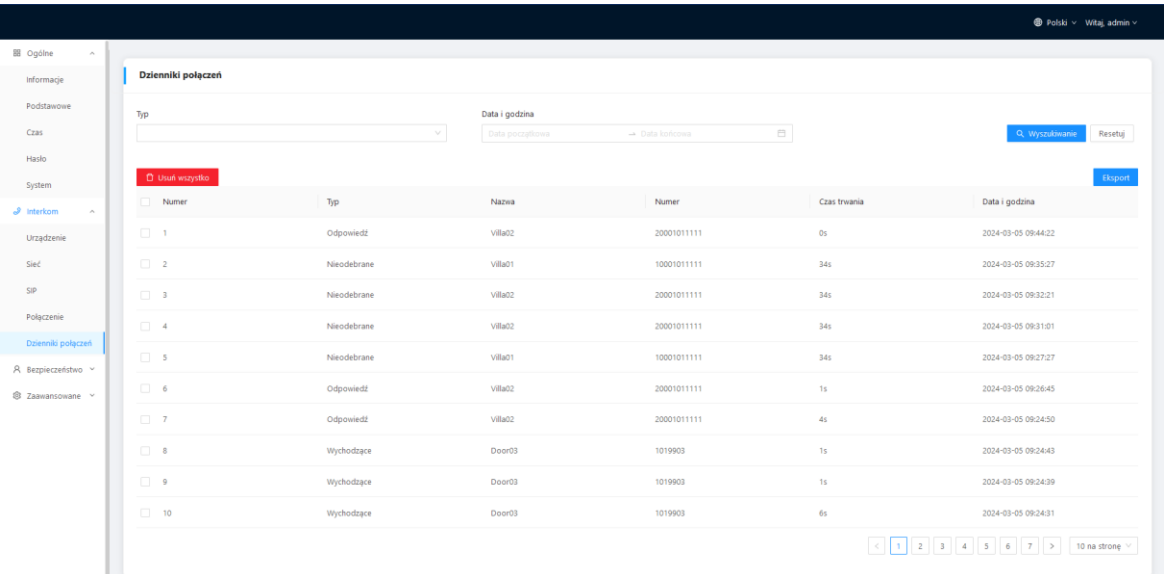

#### **11. Bezpieczeństwo > Strefa**

• Zakładka ta służy do konfigurowania czujników i sensorów.

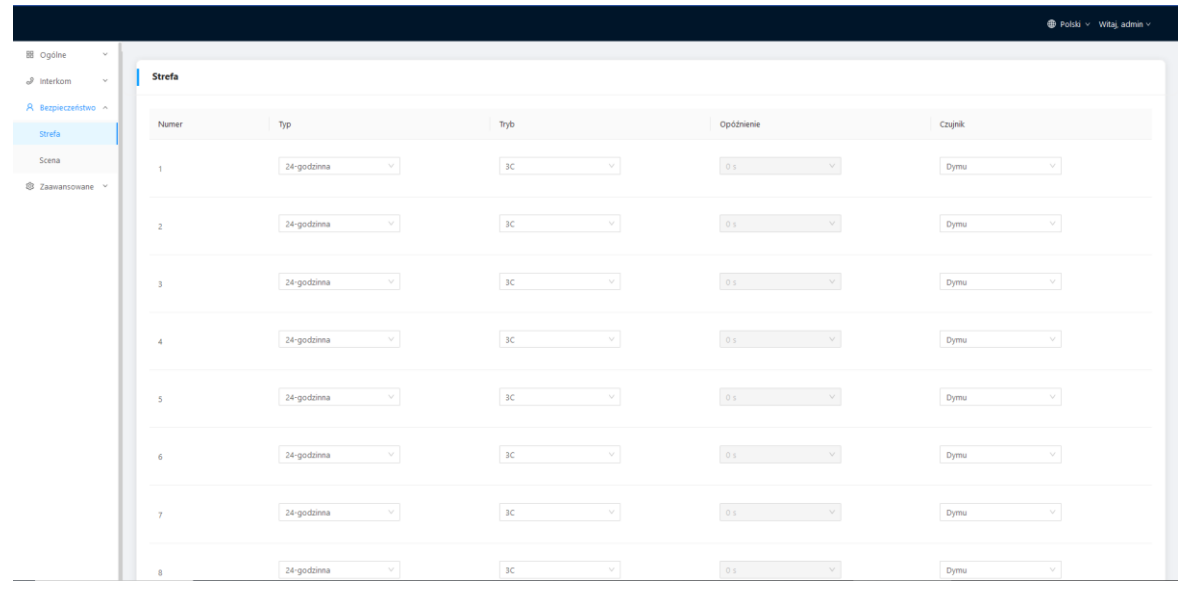

## **Instrukcja obsługi**

## KG-U1x

#### **12. Bezpieczeństwo > Scena**

• Zakładka ta służy do konfiguracji wyzwalania czujników i sensorów.

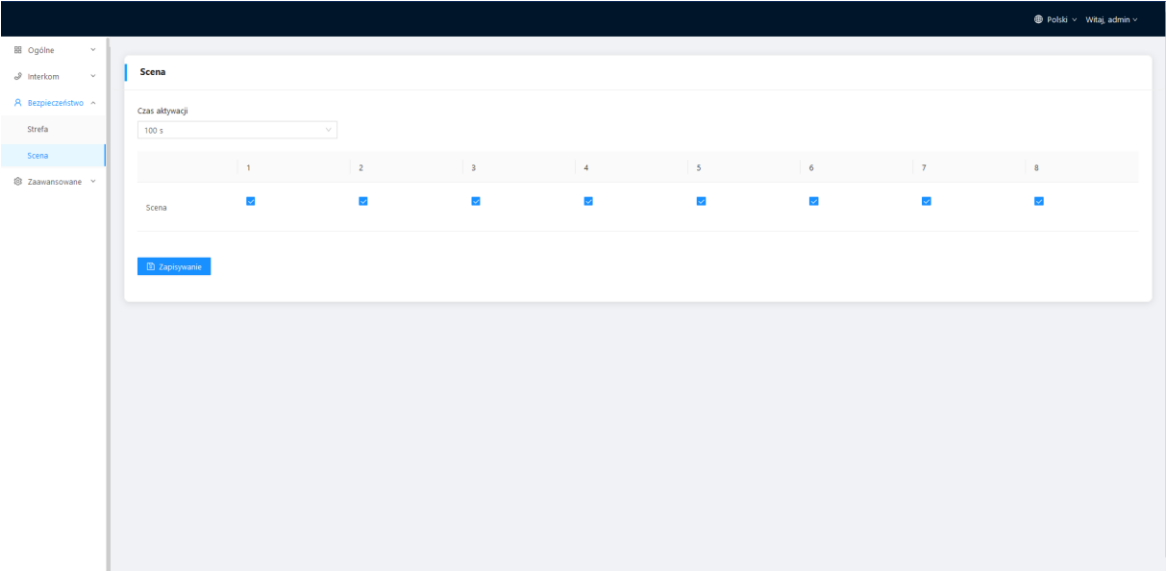

#### **13. Zaawansowane > Przekaźnik**

• Zakładka ta służy do konfiguracji przekaźników.

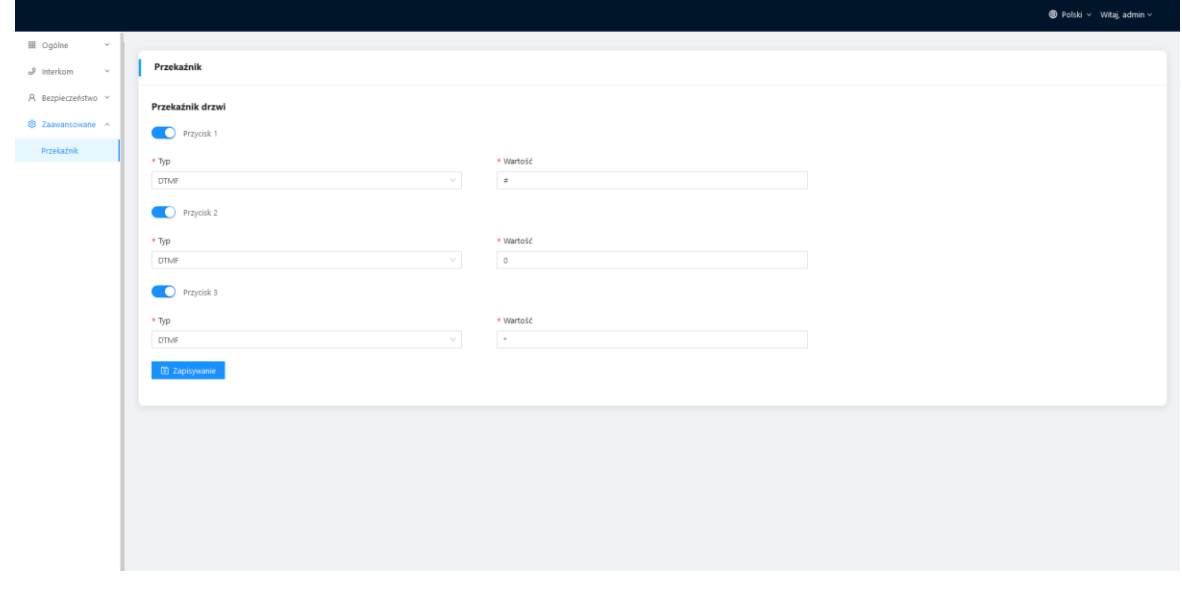

Mimo dołożenia wszelkich starań producent/dystrybutor/sprzedawca nie gwarantuje, że opublikowane dane techniczne, zdjęcia oraz opisy nie zawierają uchybień lub błędów. Powyższy dokument ma charakter informacyjny i nie stanowi oferty handlowej w rozumieniu kodeksu cywilnego.

## **Instrukcja obsługi**

## KG-U1x

### Schemat wejść i wyjść

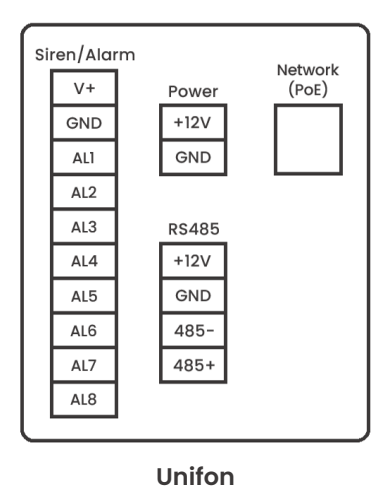

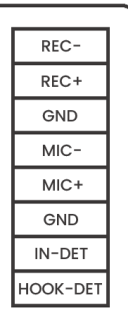

**Unifon Słuchawka (opcja)**

### Sieć/PoE

Standardowy interfejs RJ45 służy do połączenia z przełącznikiem PoE lub innym sprzętem sieciowym. Urządzenia zasilające muszą być zgodne ze standardem IEEE 802.3af (PoE). Moc wyjściowa nie może być mniejsza niż 15,4W, a napięcie wyjściowe nie może być niższe niż 50V.

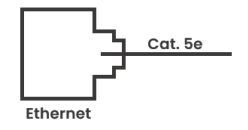

### Zasilanie

Interfejs wejścia zasilania: podłącz za pomocą zasilacza 12V.

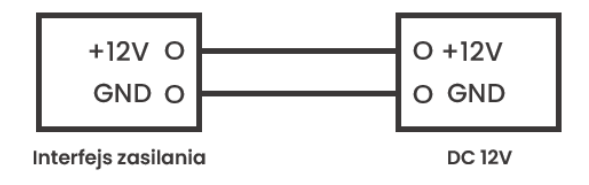

## **Instrukcja obsługi**

KG-U1x

### Wyjście przekaźnikowe

Podłącz do modułu elementu ryglującego (element ryglujący wymaga niezależnego zasilania).

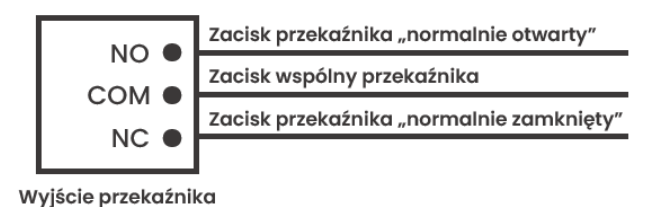

### Wyjścia alarmowe

Interfejs wyjść alarmowych łączy się z przełącznikiem normalnie otwartym (NO) lub normalnie zamkniętym (NC). Gdy alarm zostanie wyzwolony, na wyjściu pojawi się napięcie 12V/100mA.

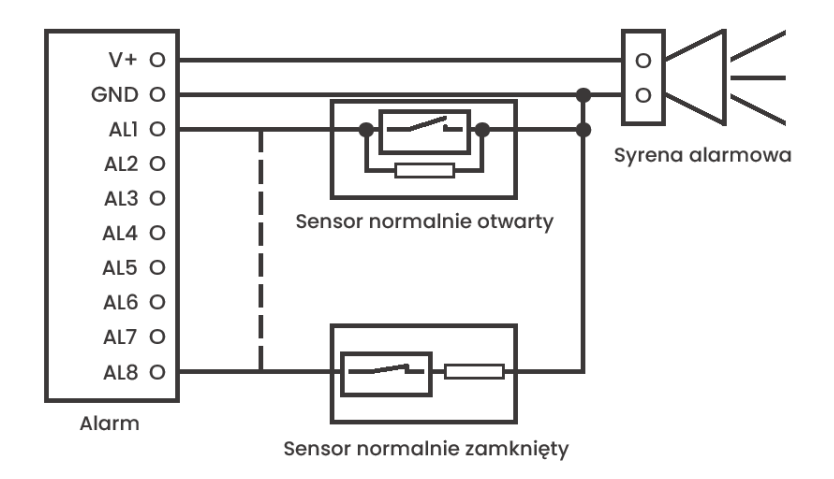

## **Instrukcja obsługi**

KG-U1x

### RS485

Połączenie z urządzeniem z interfejsem RS485.

Interfejs RS485 może podawać zasilanie 12V/100mA. Jeśli podłączane urządzenie RS485 nie wymaga zasilania, nie ma potrzeby podłączania go pod interfejs +12V.

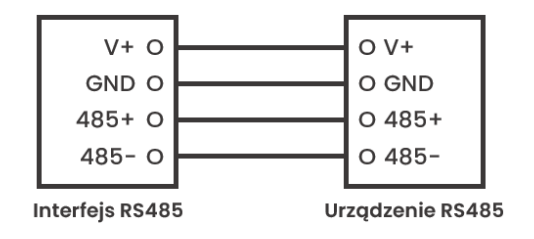

### Interfejs słuchawki

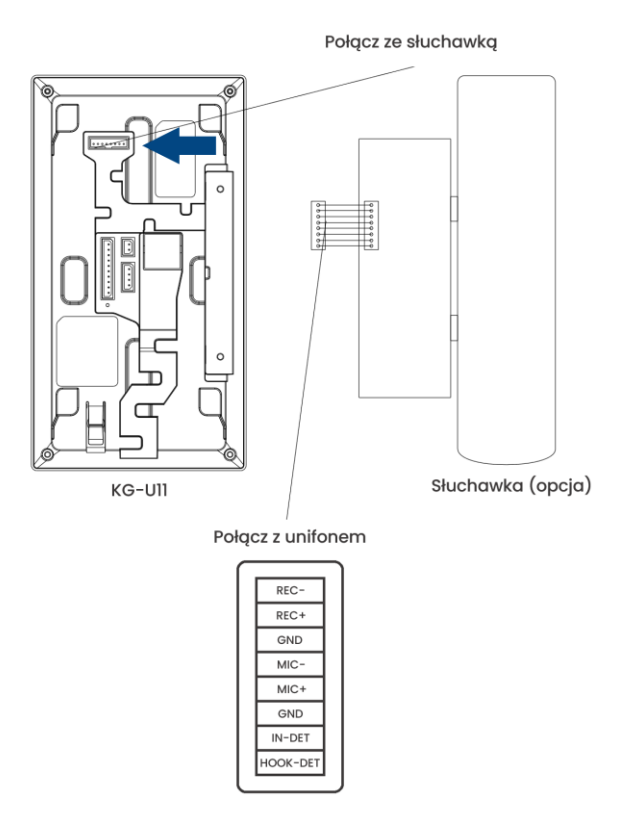

Mimo dołożenia wszelkich starań producent/dystrybutor/sprzedawca nie gwarantuje, że opublikowane dane techniczne, zdjęcia oraz opisy nie zawierają uchybień lub błędów. Powyższy dokument ma charakter informacyjny i nie stanowi oferty handlowej w rozumieniu kodeksu cywilnego.

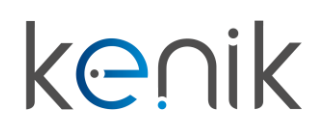

## KG-U1x

### Instalacja natynkowa KG-U11 z użyciem puszki podtynkowej 86 mm

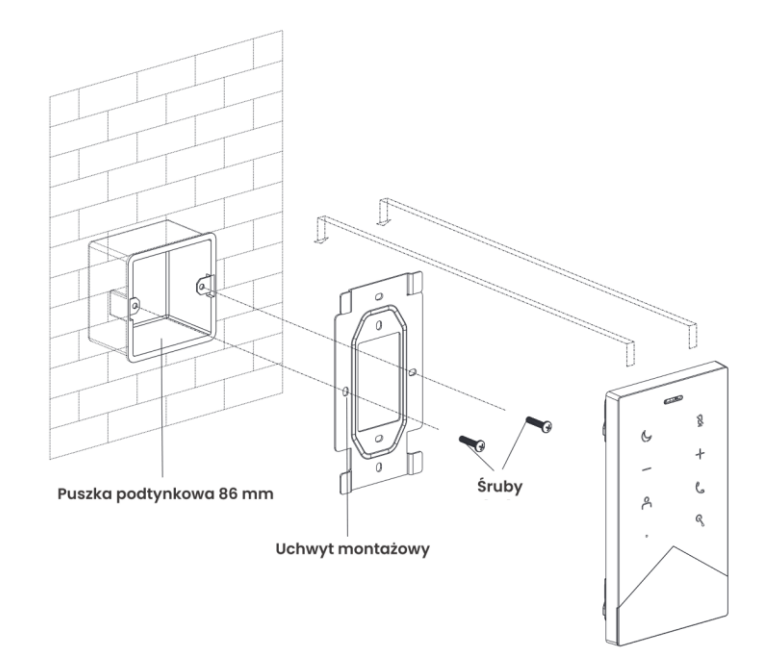

### Instalacja natynkowa KG-U11 z użyciem puszki podtynkowej 118 mm

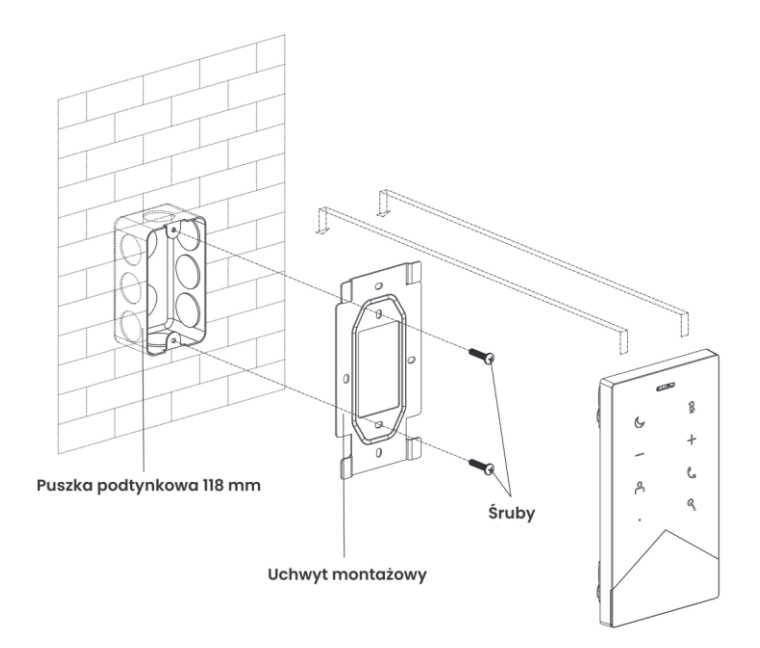

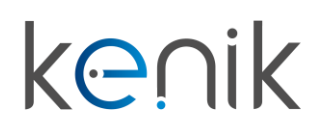

KG-U1x

Instalacja natynkowa KG-U10 z użyciem puszki podtynkowej 86 mm

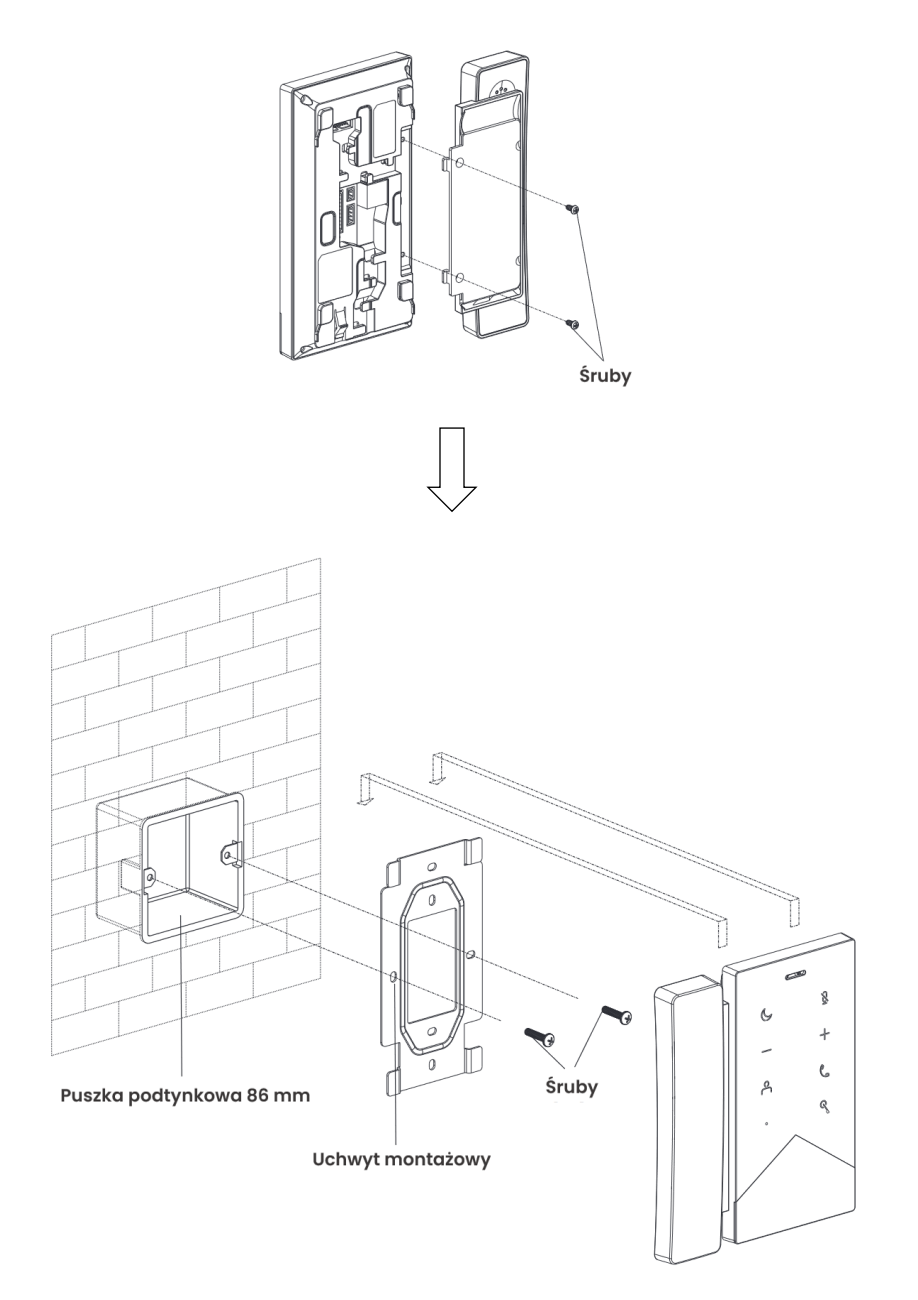

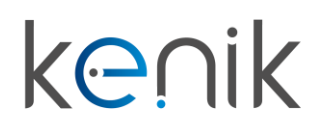

KG-U1x

Instalacja natynkowa KG-U10 z użyciem puszki podtynkowej 118 mm

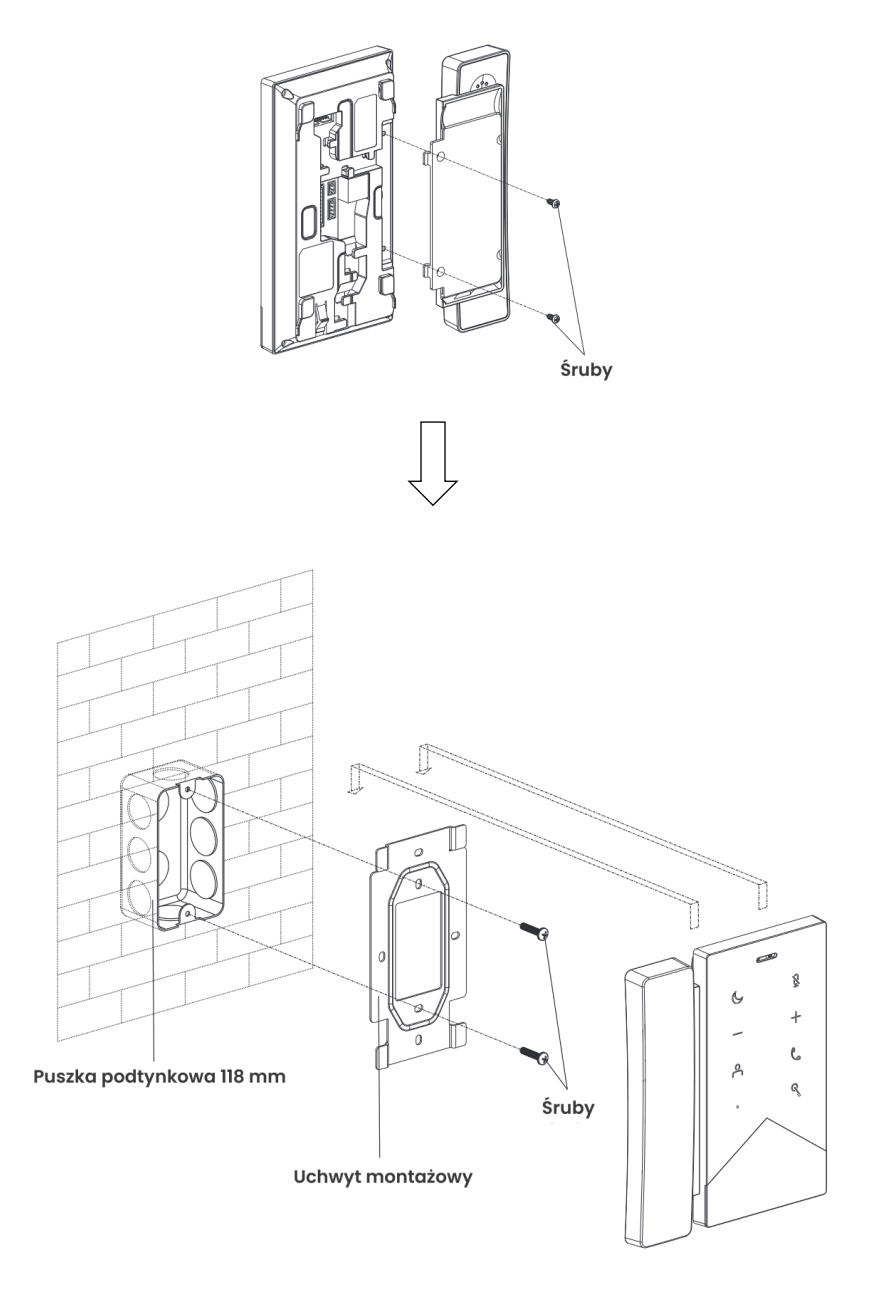

**Instrukcja obsługi**

## KG-U1x

Urządzenie spełnia wszystkie wymagania norm europejskim, dzięki czemu zostało oznaczone symbolem  $C\epsilon$ .

Deklaracja zgodności dostępna jest pod adresem www.kenik.pl/materialy-do-pobrania

Producent: Eltrox sp. z o.o. ul. Warszawska 74 42-202 Częstochowa

Wyprodukowano w PRC

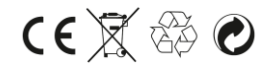